# Experimenting in MT: Moses Toolkit and Eman

Aleš Tamchyna, **Ondřej Bojar**Institute of Formal and Applied Linguistics
Faculty of Mathematics and Physics
Charles University, Prague

Tue Sept 8, 2015

### Outline

- Quick overview of Moses.
- Bird's eye view of (phrase-based) MT.
  - With pointers to Moses repository.
- Experiment management.
  - Motivation.
  - Overview of Eman.
- Run your own experiments.
  - Introduce Eman's features through building a baseline Czech→English MT system.
  - Inspect the pipeline and created models.
  - Try some techniques to improve over the baseline.

#### Moses Toolkit

- Comprehensive open-source toolkit for SMT
- Core: phrase-based and syntactic decoder

### Moses Toolkit

- Comprehensive open-source toolkit for SMT
- Core: phrase-based and syntactic decoder
- Includes many related tools:
  - Data pre-processing: cleaning, sentence splitting, tokenization, ...
  - Building models for translation: create phrase/rule tables from word-aligned data, train language models with KenLM
  - Tuning translation systems (MERT and others)

#### Moses Toolkit

- Comprehensive open-source toolkit for SMT
- Core: phrase-based and syntactic decoder
- Includes many related tools:
  - Data pre-processing: cleaning, sentence splitting, tokenization, . . .
  - Building models for translation: create phrase/rule tables from word-aligned data, train language models with KenLM
  - Tuning translation systems (MERT and others)
- You still need a tool for word alignment:
  - ► GIZA++, fast\_align, . . .
- Bundled with its own experiment manager EMS
  - We will use a different one.

Monolingual | Parallel |

Devset

Monolingual

Parallel

Devset

Input

Preprocessing: tokenization, tagging...

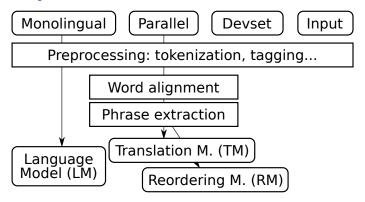

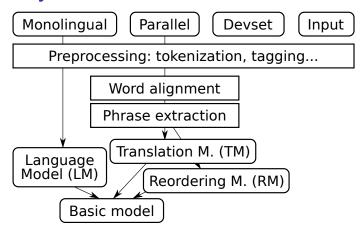

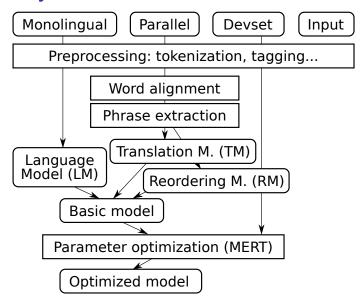

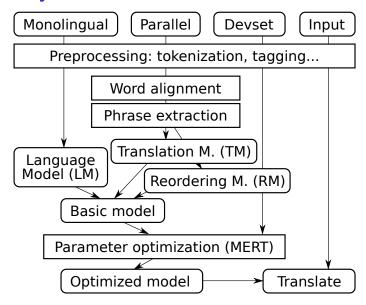

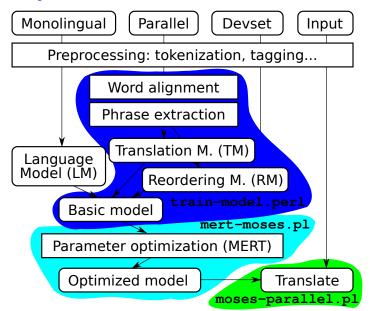

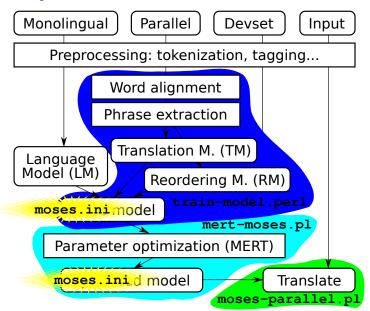

### Now, This Complex World...

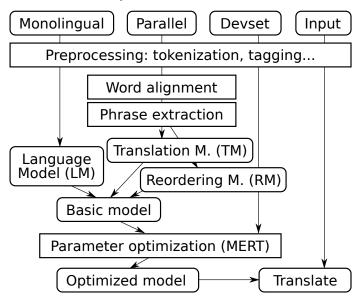

# ...Has to Be Ruled by Someone

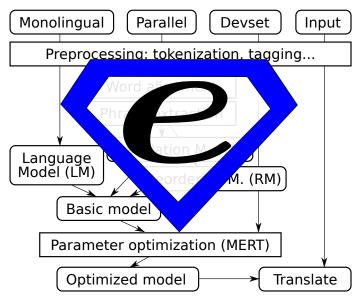

# ...Has to Be Ruled by Someone

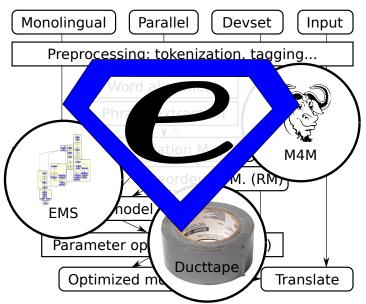

# ... Has to Be Ruled by Someone

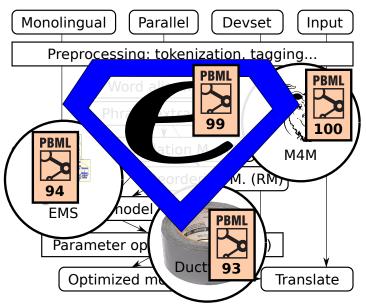

# Motivation for Experiment Mgmt (1/2)

#### Research needs reproducibility.

- Console-based environment alone helps a lot:
  - Bash history of past commands.
  - Log files.
- Complications:
  - Experiments carried out in parallel.
     Experiments can take days.
    - $\Rightarrow$  Easy to lose track.
  - Should reuse large intermediate files.
  - Different versions of the research software.
     (Both daily updates as well as yearly updates.)

# Motivation for Experiment Mgmt (2/2)

Research is search. (for the best procedure, the best configuration, . . . )

You can think of research in Al/machine-learning terms.

- Heuristics:
  - Run quick probes (small data) first, then replicate on full.
- Beam Search: Increase your beam size:
  - Run ~10 variations of each experiment.
- Genetic Algorithms:
  - Clone and modify most successful experiments.
- ("The best" varies based on the metric chosen.)
  - So look at more metrics at once.

### Features of Eman

- ▶ Console-based  $\Rightarrow$  easily scriptable (e.g. in bash).
- Versatile: "seeds" are up to the user, any language.
- Support for the manual search through the space of experiment configurations.
- Support for finding and marking ("tagging") steps or experiments of interest.
- Support for organizing the results in 2D tables.
- Integrated with SGE
  - $\Rightarrow$  easy to run on common academic clusters.

eman --man will tell you some details.
http://ufal.mff.cuni.cz/eman/ has more.

### Eman's View

- Experiments consist of processing STEPS.
- Steps are:
  - ▶ of a given type, e.g. align, tm, lm, mert,
  - defined by immutable variables, e.g. ALISYM=gdfa,
  - all located in one directory, the "playground",
  - timestamped unique directories, e.g.s.mert.a123.20120215-1632
  - self-contained in the dir as much as reasonable.
  - dependent on other steps, e.g. first align, then build tm, then mert.

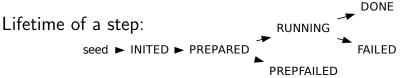

### Why INITED→PREPARED→RUNNING?

#### The call to **eman init** seed:

- Should be quick, it is used interactively.
- Should <u>only</u> check and set vars, "turn a blank directory into a valid eman step".

#### The call to **eman prepare** *s.step.123.20120215*:

- May check for various input files.
  - Less useful with heavy experiments where even corpus preparation needs cluster.
- ▶ Has to produce **eman.command**.
  - $\Rightarrow$  A chance to check it: are all file paths correct etc.?

#### The call to **eman start** *s.step.123.20120215*:

Sends the job to the cluster.

### Our Eman Seeds for MT

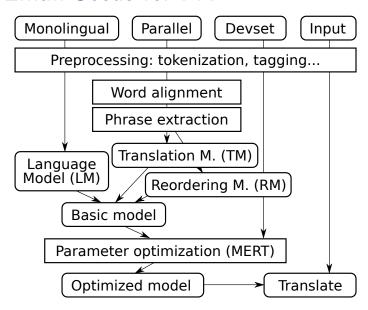

### Our Eman Seeds for MT

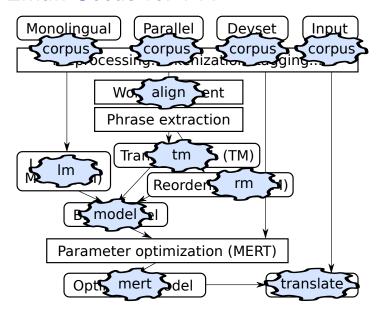

### Our Eman Seeds for MT

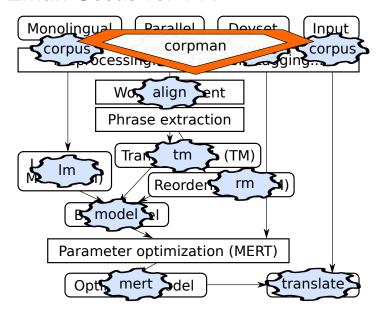

### Eman's Bells and Whistles

#### Experiment management:

- Is, vars, stat for simple listing,
- select for finding steps,
- traceback for full info on experiments,
- redo failed experiments,
- clone individual steps as well as whole experiments.

#### Meta-information on steps:

- status,
- tags, autotags,
- collecting results,
- tabulate for putting results into 2D tables.

# Whole Experiment = **eman traceback**

eman traceback s.evaluator.8102edfc.20120207-1611

```
+- s.evaluator.8102edfc.20120207-1611
   +- s.mosesgiza.b6073a00.20120202-0037
  +- s.translate.b17f203d.20120207-1604
     +- s.mert.272f2f67.20120207-0013
         +- s.model.3e28def7.20120207-0013
            +- s.lm.608df574.20120207-0004
               +- s.srilm.117f0cfe.20120202-0037
            +- s.mosesgiza.b6073a00.20120202-0037
            +- s.tm.527c9342.20120207-0012
               +- s.align.dec45f74.20120206-0111
                  +- s.mosesgiza.b6073a00.20120202-0037
               +- s.mosesgiza.b6073a00.20120202-0037
        s.mosesgiza.b6073a00.20120202-0037
```

Options: --vars --stat --log ... --ignore=steptype

### Finding Steps: eman select

- Step dirs don't have nice names.
- You need to locate steps of given properties.

What language models do I have?

- eman Is Im
- eman select t lm

If we need just the finished ones:

- eman stat Im | grep DONE
- eman select t lm d

And just 5-gram ones for English:

eman select t lm d vre ORDER=5 vre CORPAUG=en

# Deriving Experiments using clone

The text form of traceback allows to tweak the experiment:

eman tb step | sed 's/cs/de/' | eman clone replicates our experiment on German instead of Czech.

The regex substitution is available in eman itself:

- eman tb step -s '/cs/de/' -s '/form/lc/' shows the traceback with the substitutions highlighted.
  - A good chance to check if the derivation does the intended.
- eman tb step -s '/cs/de/' -s '/form/lc/' \\
  eman clone --dry-run
  - ► Last chance to check if existing steps get reused and what vars will new steps be based on.
  - Drop --dry-run to actually init the new steps.
  - Add --start if you're feeling lucky.

# Hacking Welcome

#### Eman is designed to be hacking-friendly:

- Self-contained steps are easy to inspect:
  - all logs are there,
  - all (or most of) input files are there,
  - the main code (eman.command) is there,
  - often, even the <u>binaries</u> are there, or at least clearly identifiable.
- Step halfway failed?
  - ⇒ Hack its **eman.command** and use **eman continue**.
- Seed not quite fit for your current needs?
  - $\Rightarrow$  Just init the step and hack **eman.seed**.
  - $\Rightarrow$  Or also prepare and hack **eman.command**.

Always mark manually tweaked steps, e.g. using eman's tags.

### Fit for Cell-Phone SSH ©

- Experiments run long but fail often.
- You don't want to be chained to a computer.

Most eman commands have a short nickname.

How are my last 10 merts? eman sel t mert l 10 --stat

Specify steps using any part of their name/hash or result:

- ► s.foobar.a0f3b123.20120215-1011 failed, retry it: eman redo a0f3 --start
- ► How did I achieve this great BLEU score of 25.10? eman tb 25.10 --vars | less

### Fit for Team Work

Playgrounds can be effectively merged:

- eman add-remote /home/fred/playground freds-exps
- You can re-interpret Fred's results.
- You can clone Fred's experiments.
- You can make your steps depend on Fred's steps.
  - Only a shared file system is needed.

Caveat: we don't bother checking for conflicts yet.

### Summary

#### Hopefully, you now understand:

- within (PB)MT:
  - ▶ the structure of a (PB)MT experiment,
  - what is the language model and the translation model,
- meta-level:
  - eman's organization of the experimentation playground,
  - the idea of cloning of experiments.

Now the exercise comes...

# Extra Slides

### Eman is Versatile

- What types of steps should I have?
  - ▶ Any, depending on your application.
- What language do I write steps in?
  - Any, e.g. bash.
- What are the input and output files of the steps?
  - Any, just make depending steps understand each other.
  - Steps can have many output files and serve as prerequisites to different types of other steps.
- What are measured values of my experiments?
  - Anything from any of the files any step produces.

### What the User Implements: Just Seeds

Technically, a seed is any program that:

- responds to arbitrary environment variables,
- runs eman defvar to register step variables with eman,
- produces another program, ./eman.command that does the real job.

The seed is actually run twice:

- At "init": to check validity of input variables and register them with eman.
- ▶ At "prepare": to produce **eman.command**.

The user puts all seeds in playground/eman.seeds.

▶ Eman runs a local copy of the seed in a fresh step dir.

#### eman redo

On cluster, jobs can fail nondeterminically.

- Bad luck when scheduled to a swamped machine.
- ▶ Bad estimate of hard resource limits (RAM exceeds the limit ⇒ job killed).

#### Eman to the rescue:

- ▶ eman redo step creates a new instance of each failed step, preserving the experiment structure.
- eman redo step --start starts the steps right away.

To make sure eman will do what you expect, first try:

eman redo step --dry-run

#### eman clone

 $\mathbf{C}_{\mathbf{LONING}}$  is initing a new step using vars of an existing one. Cloning of individual steps is useful:

- when a step failed (used in eman redo),
- when the seed has changed,
- when we want to redefine some vars:
  ORDER=4 eman clone s.lm.1d6f791c...

#### Cloning of whole tracebacks:

- ▶ The text of a traceback gets instantiated as steps.
- Existing steps are reused if OK and with identical vars.
- **▶ eman traceback** *step* | **eman clone**
- eman traceback step | mail bojar@ufal followed by eman clone < the-received-mail.</p>

# eman tag or eman Is --tag shows tags

#### TAGS and AUTOTAGS are:

- arbitrary keywords assigned to individual steps,
- ▶ inherited from dependencies.

#### Tags are:

- added using eman add-tag the-tag steps,
- stored in s.stepdir.123/eman.tag.
- ⇒ Use them to manually mark exceptions.

#### Autotags are:

- specified in playground/eman.autotags as regexes over step vars, e.g.: /ORDER=(.\*)/\$1gr/ for LM,
- (re-)observed at eman retag.
- ⇒ Use them to systematically mark experiment branches.

#### eman collect

Based on rules in **eman.results.conf**, e.g.:

```
BLEU */BLEU.opt BLEU\s*=\s*([^\s,]+) Snts s.eval*/corpus.translation CMD: wc -1
```

#### eman collects results from all steps into eman.results:

```
# Step Name
                                   Status
                                           Score Value Tags and Autotags
s.evaluator.11ccf590.20120208-1554 DONE
                                            TER 31.04 5gr DEVwmt10 LMc-news towards-
s.evaluator.11ccf590.20120208-1554 DONE
                                            PER 44.61 5gr DEVwmt10 LMc-news towards-
s.evaluator.11ccf590.20120208-1554 DONE
                                            CDER 33.97 5gr DEVwmt10 LMc-news towards-
s.evaluator.11ccf590.20120208-1554 DONE
                                            BLEU 12.28 5gr DEVwmt10 LMc-news towards-
                                        Snts 3003 5gr DEVwmt10 LMc-news towards-
s.evaluator.11ccf590.20120208-1554 DONE
s.evaluator.29fa5679.20120207-1357 OUTDATED TER 17.66 5gr DEVwmt10 LMc-news
s.evaluator.473687bb.20120214-1509 FAILED
                                            Snts 3003
```

- Perhaps hard to read.
- Easy to grep, sort, whatever, or tabulate.

### eman tabulate to Organize Results

The user specifies in the file **eman.tabulate**:

- which results to ignore, which to select,
- which tags contribute to col labels, e.g. TER, BLEU,
- which tags contribute to row labels, e.g. [0-9]gr, towards-[A-Z]+, PRO.

#### 

### Related Experiment Mgmt Systems

#### Eman is just one of many, consider also:

- ► LoonyBin (Clark et al., 2010)
  - Clickable Java tool.
  - Support for multiple clusters and scheduler types.
- Moses EMS (Koehn, 2010)
  - Experiment Management System primarily for Moses.
  - Centered around a single experiment which consists of steps.
- Pure Makefiles
   Yes, you can easily live with fancy Makefiles.
  - You will use commands like make init.mert or cp -r exp.mert.1 exp.mert.1b
  - You need to learn to use \$\*, \$@ etc.
  - You are likely to implement your own eman soon. ©

There are also the following workflow management systems: DAGMan, Pegasus, Dryad.

#### References

Jonathan H. Clark, Jonathan Weese, Byung Gyu Ahn, Andreas Zollmann, Qin Gao, Kenneth Heafield, and Alon Lavie. 2010. The Machine Translation Toolpack for LoonyBin: Automated Management of Experimental Machine Translation HyperWorkflows. <a href="Prague Bulletin of Mathematical Linguistics">Prague Bulletin of Mathematical Linguistics</a>, 93:117–126.

Philipp Koehn. 2010. An Experimental Management System. Prague Bulletin of Mathematical Linguistics, 94:87–96, September.